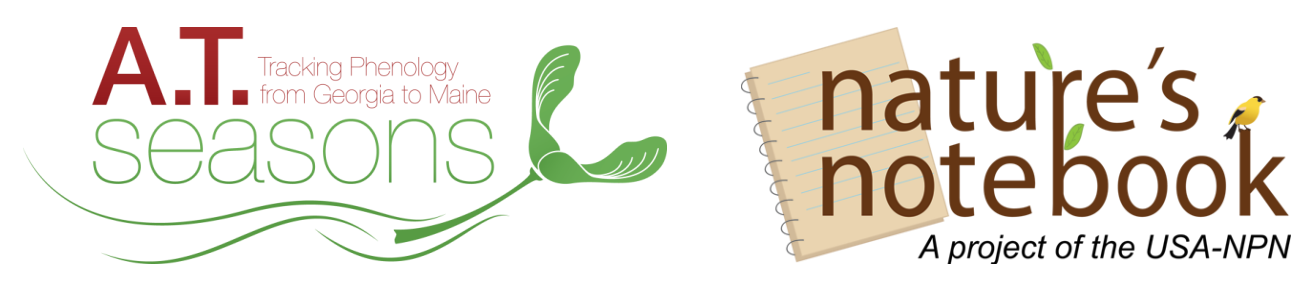

## *Make your next hike count!* **Observe plants & animals on the Appalachian Trail with us!**

Join us and become an **A.T. Seasons Trained Observer**! Here are the steps to setting up your **A.T. Seasons** *Nature's Notebook* observation program for selected plants and/or animals at a site near you!

## 1. **JOIN A.T. Seasons**

- Learn what is happening in your region and request or attend a scheduled **required training:**  https://www.usanpn.org/appalachian/involved
- Create an account with a username and password.
- When you register be sure to "**Join a group**" under A.T. Seasons that will be your partner contact associated with the site(s) you are monitoring. Partners currently include*:* Great Smoky Mountains National Park, the Appalachian Trail Conservancy, and the Appalachian Mountain Club.

## 2. **SET UP YOUR SITES**

- A site is the area within which you monitor the A.T. priority plant and animal species. As a volunteer for **A.T. Seasons** you will be monitoring an existing site(s) or working with a partner group to set one up.
- Your partner contact will add your site(s) to the network and you should be able to select it from your Nature's Notebook observation deck when logged in at: https://mynpn.usanpn.org/npnapps/
- Learn more about your species and their phenophases by reviewing materials found on your observation deck for each plant or animal at your site(s).

## 3. **START OBSERVING!**

- You will need:
	- $\checkmark$  Phenophase definition sheets and instructions for your species which can be downloaded from the web site
	- $\checkmark$  Your site(s) datasheets, clipboard, and pencil
	- $\checkmark$  Binoculars (optional but recommended for tree observations)
- Record your observations of plants and animals
	- **Y YES (Y)** if you saw that the phenophase (e.g. open flower or mating) is occurring
	- $\checkmark$  **NO (N)** if you saw that the phenophase is not occurring
	- $\checkmark$  **UNCERTAIN (?)** if you were not sure if the phenophase was occurring or if you did not check for it
	- Submit your observations online.

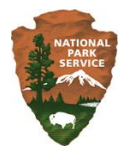

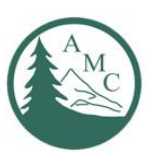

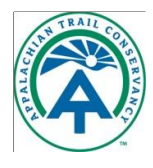

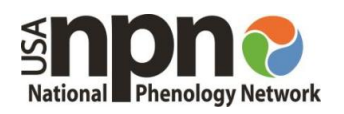